# 情報デザインを利用した PR 活動の研究

研究者:宮川

### 1 はじめに

ホームページなどで、どのようにデザインを すれば PR することができるか。どのようにデザ インすれば注目してもらえるのか。グラフィッ クソフトを使用し、「人と人のあいだのコミュ ニケーションをデザインする」を目標に研究を 行った。

## 2 使用機材

・ペンタブレット

マウスと同じ「ポインティングデバイス」の一つ に分類される PC 周辺機器である。タッチペンと タッチパネルのペアになった機器でタッチペン とタッチパネルを使って PC のマウスカーソルを 操作するもことができる。マウスと比べてとても 細かな操作が可能で、PC 上で手書きの絵や字を書 く際の操作が劇的に便利になるデバイスである。 タブレットは PC の USB ポートに接続して使用す るものが一般的である。ペンには電池を入れるも のや磁誘導方式のものがある。

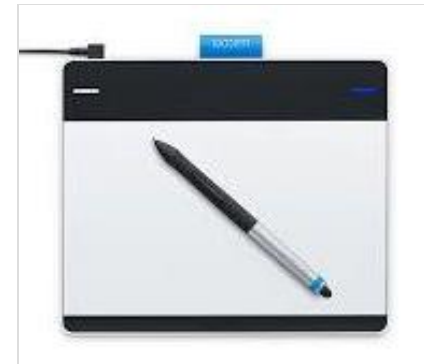

図1 ペンタブレット(Intuos Comic)

・FireAlpaca

今回の研究で使用した、高機能でシンプルなペ イント系グラフィックソフトである。滑らかで狙 ったところに線を引けるように、タブレットの筆 圧感知機能に対応している。画像の保存形式はレ イヤー情報を保存できる独自方式のほか、 BMP/PNG/JPEG/PSD 形式にも対応している。

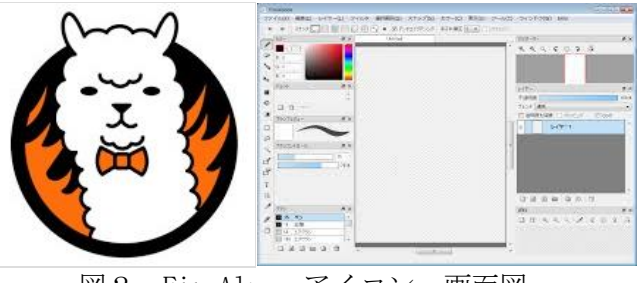

図2 FireAlpacaアイコン、画面図

・昇華プリント

昇華転写専用のインクをプリンタで転写紙に プリント後、高温の転写機に転写紙と生地を一 緒に通すことにより、転写紙にプリントされた インクが液体から瞬時に気体(気化)となり繊 維に染色される。インクジェットプリンターで 印刷した写真や絵などをTシャツ、ポロシャツ、 マグカップに転写することができる。

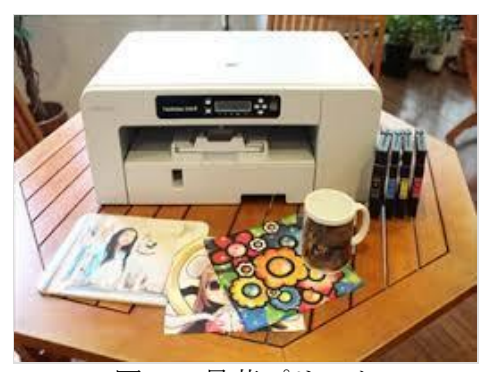

図3 昇華プリンタ

#### 3 技法

・左右対称

FireAlpacaでは縦横方向だけでなく、斜めの 平行線や消失点、集中線といったスナップ機能 が利用できる。この機能により簡単に補助線を 用いて対象なイラストを描くことができる。

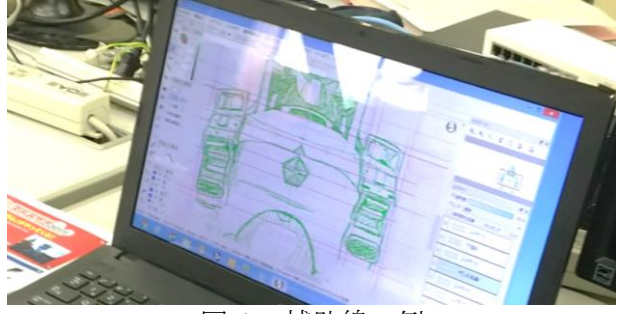

図4 補助線の例

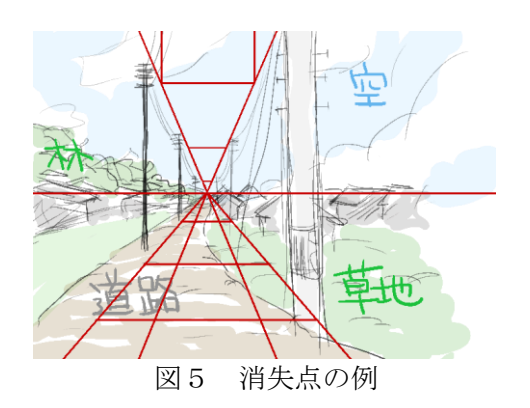

## 4 PR活動

・ホワイトボードアート

夏休みに行われた高校見学会の際に、見学者 の方をお迎えするためのホワイトボードアート を行った。実際に教室に置いてあったロボット を元にいくつかデザインした。

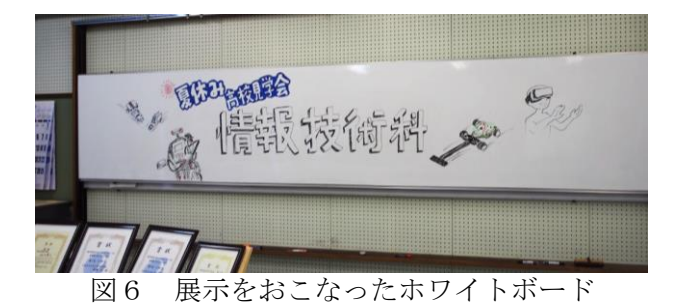

・中学生高校見学会CDのデザイン

中学生の方々が制作したプログラムを書き込み、 配布をした。パソコンの絵などの案もあったのだ が、「シンプルなデザインで印象を残そう」をコ ンセプトにデザインを考えた。

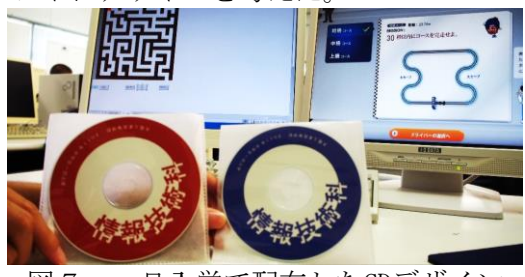

図7 一日入学で配布したCDデザイン

・マグカップ制作1

ロボフェスおおがき2017というイベントで、情 報技術部が配布するためのマグカップのデザイ ンを行った。まず昇華プリンタでデザインした絵 を印刷し、マグカップの大きさに合うように整え る(図8)。そして熱でマグカップに昇華させる (図9)。

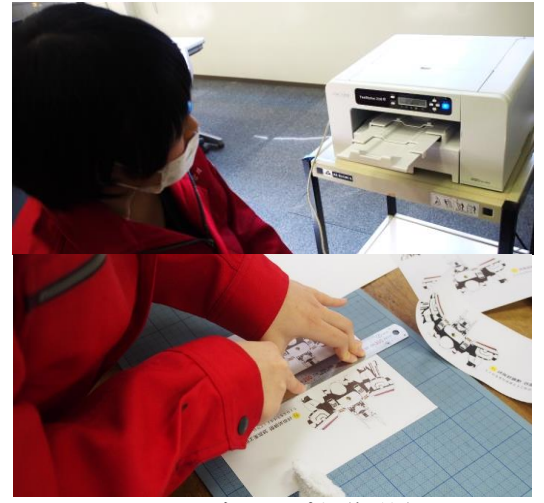

図8 マグカップ制作過程1

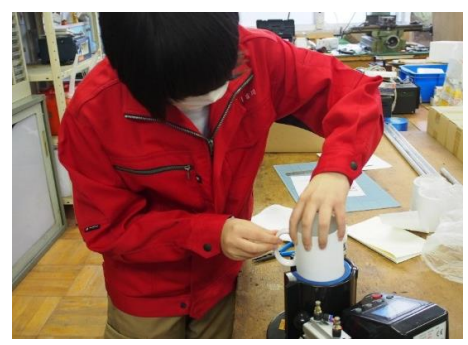

図9 マグカップ制作過程2

・マグカップ制作2

写真を元に似顔絵を描き、お祝い用のマグカ ップ制作を行った。黒く塗りつぶしているとこ ろが斑になる原因を検証する予定である。

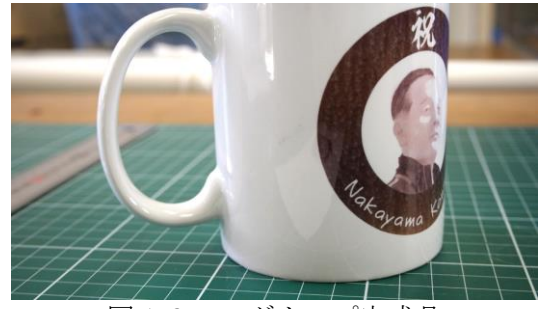

図10 マグカップ完成品

・ロボット班の看板

ロボット班の看板を制作し、文化祭で展示した。 ロボット班なので、ネジなどの部品をフォントに するというデザインとした。わずかな時間でデザ インを行ったので、未完成な部分を完成できるよ うにしたい。

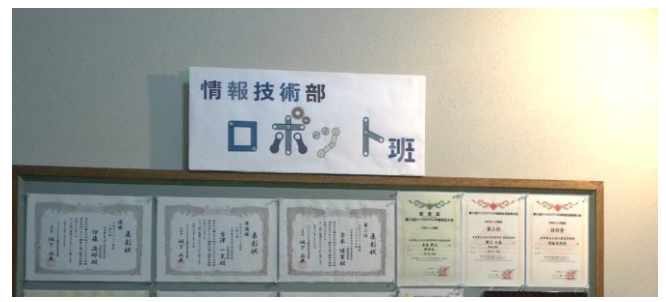

図11 ロボット班看板図

## 5 まとめ

 当初考えていたよりいろいろな作品を制作す ることができました。自分の描いた絵が、他人の 手に渡ったり、多くの人にみてもらったりする機 会があり、その際、喜んでいただけたり褒めてい ただけたりと、嬉しくなることが多くありました。 デザインを考え、形にすることは大変で時間もか かりますが、その苦労をした分良いことがあると わかりました。この課題研究で、デザインで人と コミュニケーションをとることができたと思い ます。